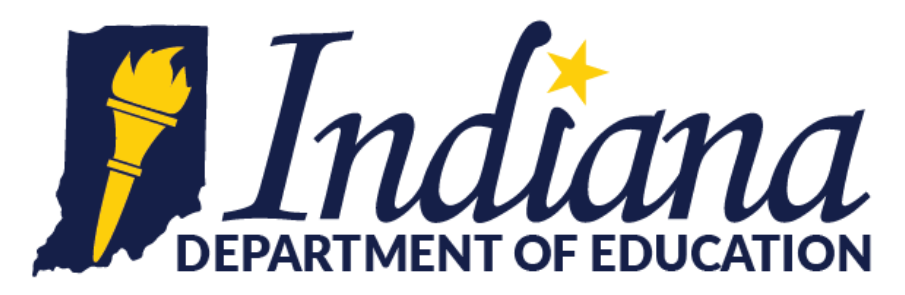

## **The Learning Connection**

The Learning Connection is a blend between a listserv, a shared Dropbox, a Google Calendar and more. In the World Languages and Cultures Community, you can find the following benefits:

- World Language ideas for the classroom and applicable technology tips delivered to your inbox!
- A forum where you can pose questions and get responses from teachers from around Indiana!
- A repository of files and information that has been collected and filed neatly for you to access at any point (i.e. Internationalized Standards, Standards for Heritage Speakers, Integrated Performance Assessments, etc…)
- Information about scholarships (for teachers/students) and legislation that impacts you

 A calendar of professional development opportunities that are specifically applicable to WL I commit to not overloading you and blasting a ton of messages, to putting the language in the subject line if it only pertains to a particular group so you know if you should read or delete and to making sure you know what things are happening around Indiana that pertain to you and your classroom. I encourage you to sign up today! The steps to enroll are below!

## **Steps to enroll**

Thank you for contacting the Department of Education regarding the creation of an account in Learning Connection. Please use the directions below to create your new learning Connection account.

Here are the steps for account creation:

- 1. Go to the Learning Connection web portal<https://learningconnection.doe.in.gov/Login.aspx>
- 2. Select "Register" in the upper right hand corner
- 3. Ensure the "Educator" is the tab selected. If you don't have a registration code, just click "No".
- 4. Complete the registration, including all required forms but please note that if the box does not have \* next to it, it is not required information. (For example the SPN – Just leave it blank!)
- 5. Select "Register" in the lower right hand corner

## **Choosing your community**

Get connected to important information on World Languages and Global Learning, and much more!

1. Once logged on, you will be on the Dashboard. Click on "My Communities" as shown on the right.

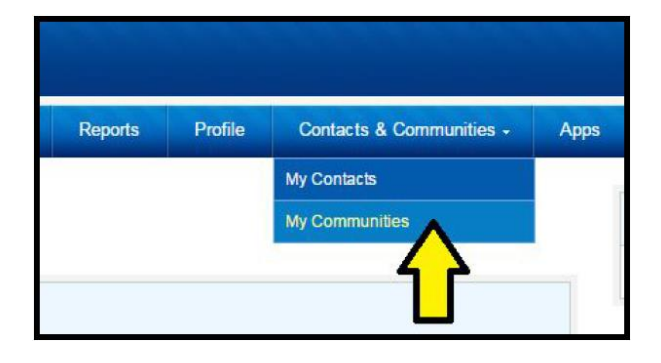

2. At the top right, click "Find a Community", show below.

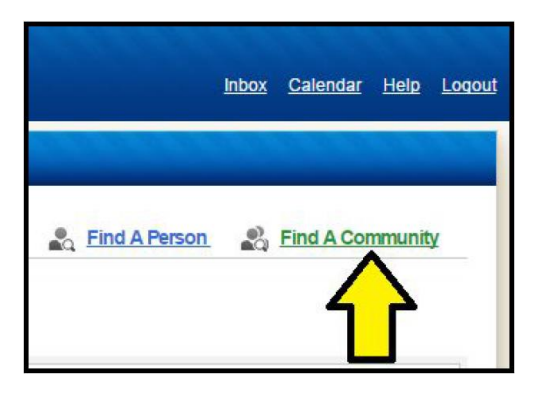

3. Search for the keyword, "World Languages" and/or "Global Learning" to find these communities.

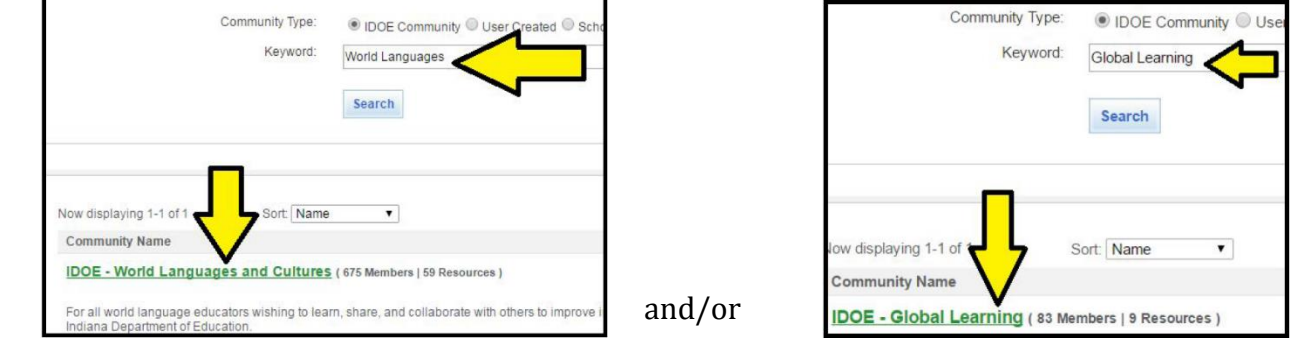

4. Click on "Join this community" to get connected and receive e-mails from these groups!

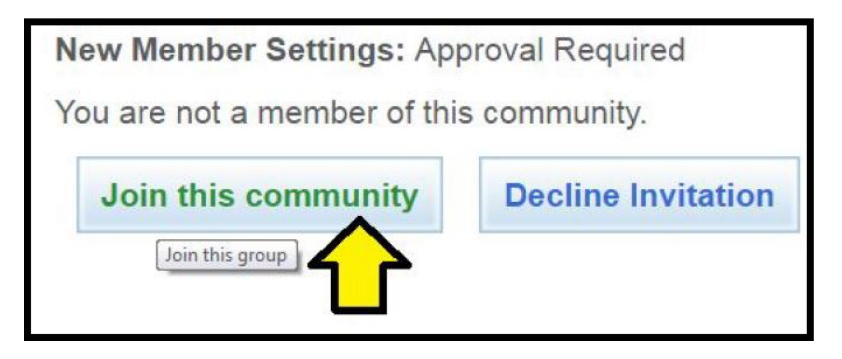

You may find the *[Learning Connection FAQ Page](https://learningconnection.doe.in.gov/ArticleViewer.aspx?art=7)* helpful. If you have any questions, please contact me so I can help you gain access to what are becoming amazing repositories of resources for World Languages and Global Learning!

## **Jill Woerner @GlobalEdIndiana**

Global Learning and World Languages Specialist, Indiana Department of Education 115 West Washington Street, Indianapolis, IN 46204 317-234-5705 or [jwoerner@doe.in.gov](mailto:jwoerner@doe.in.gov)